## **¿Cómo obtengo o recupero mi contraseña?**

Paso 1: Ingrese a nuestro sitio web [www.uantof.cl/fscu](http://www.uantof.cl/fscu) Paso 2: Luego presione el botón **"ACCEDE A TU NUEVO PORTAL"** 

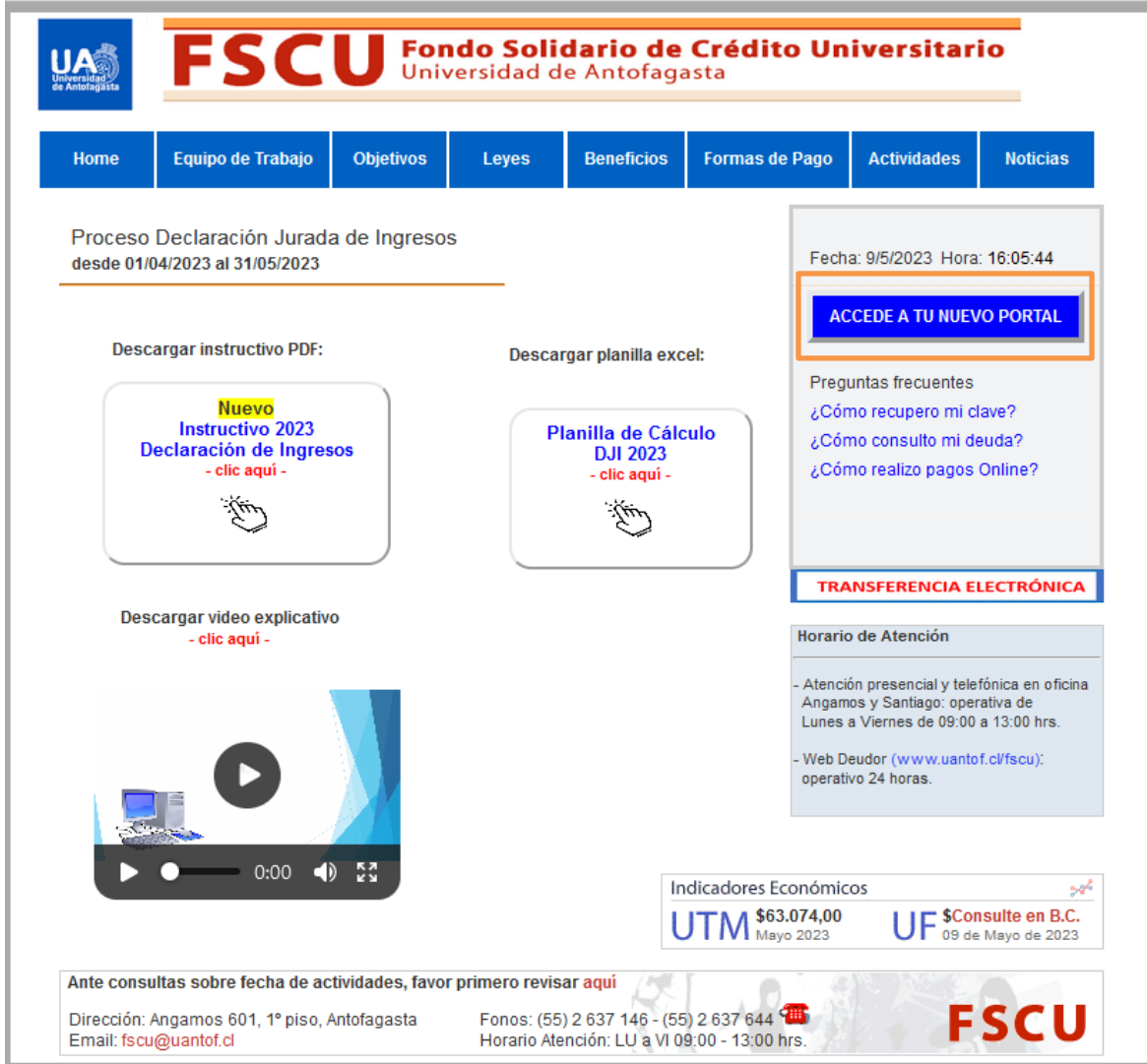

Paso 3: Presione directamente el botón **"RECUPERAR CLAVE"**

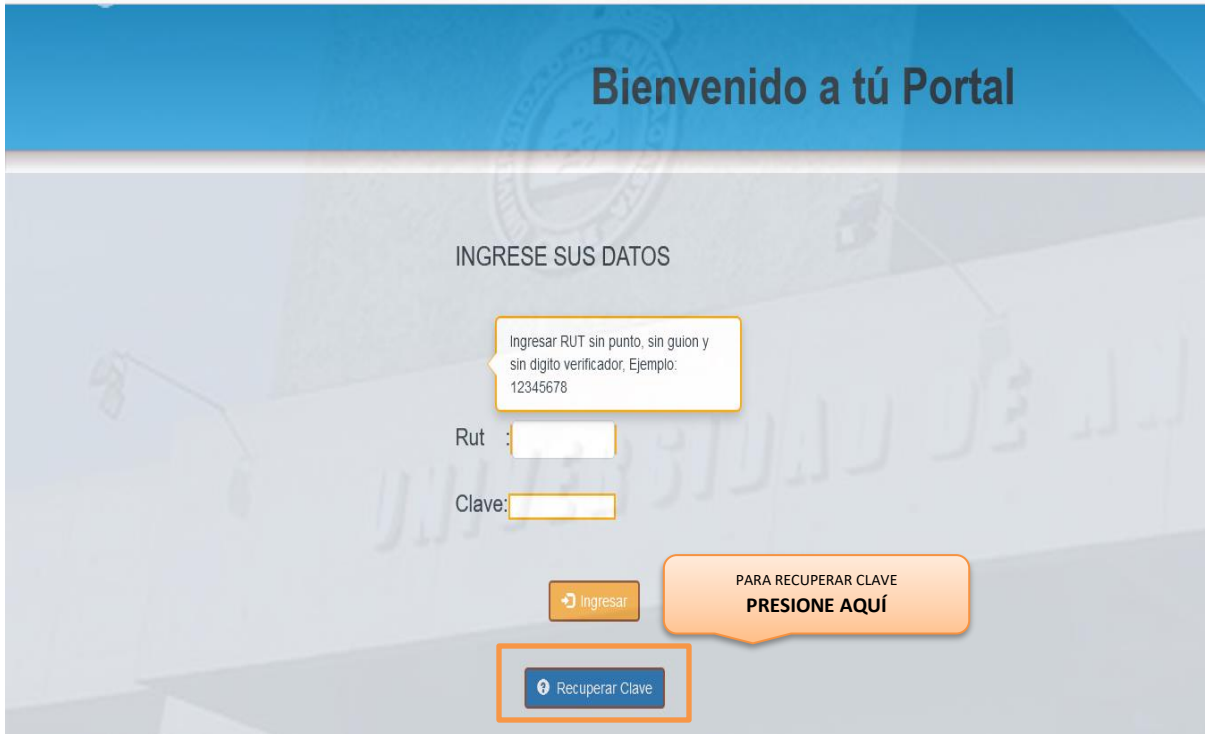

Paso 4: Ingrese su Rut sin punto y sin digito verificador.

## **Ejemplo: 12345678**

Mensaje de comprobación:

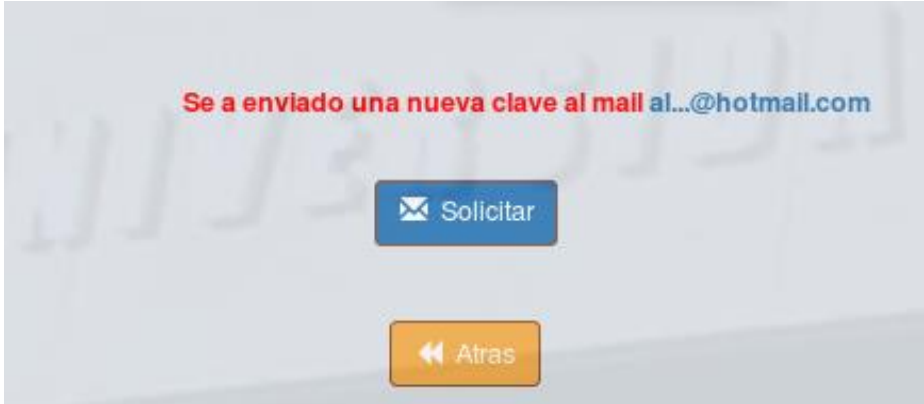

En caso de que usted no tenga su email registrado o actualizado en nuestro sistema, favor comunicarse al correo [fscu@uantof.cl](mailto:fscu@uantof.cl)

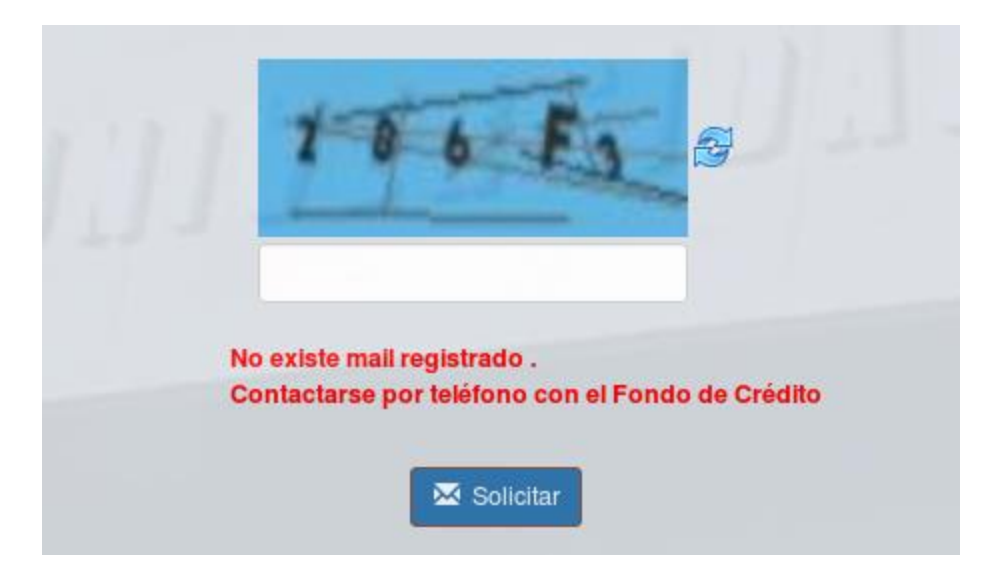